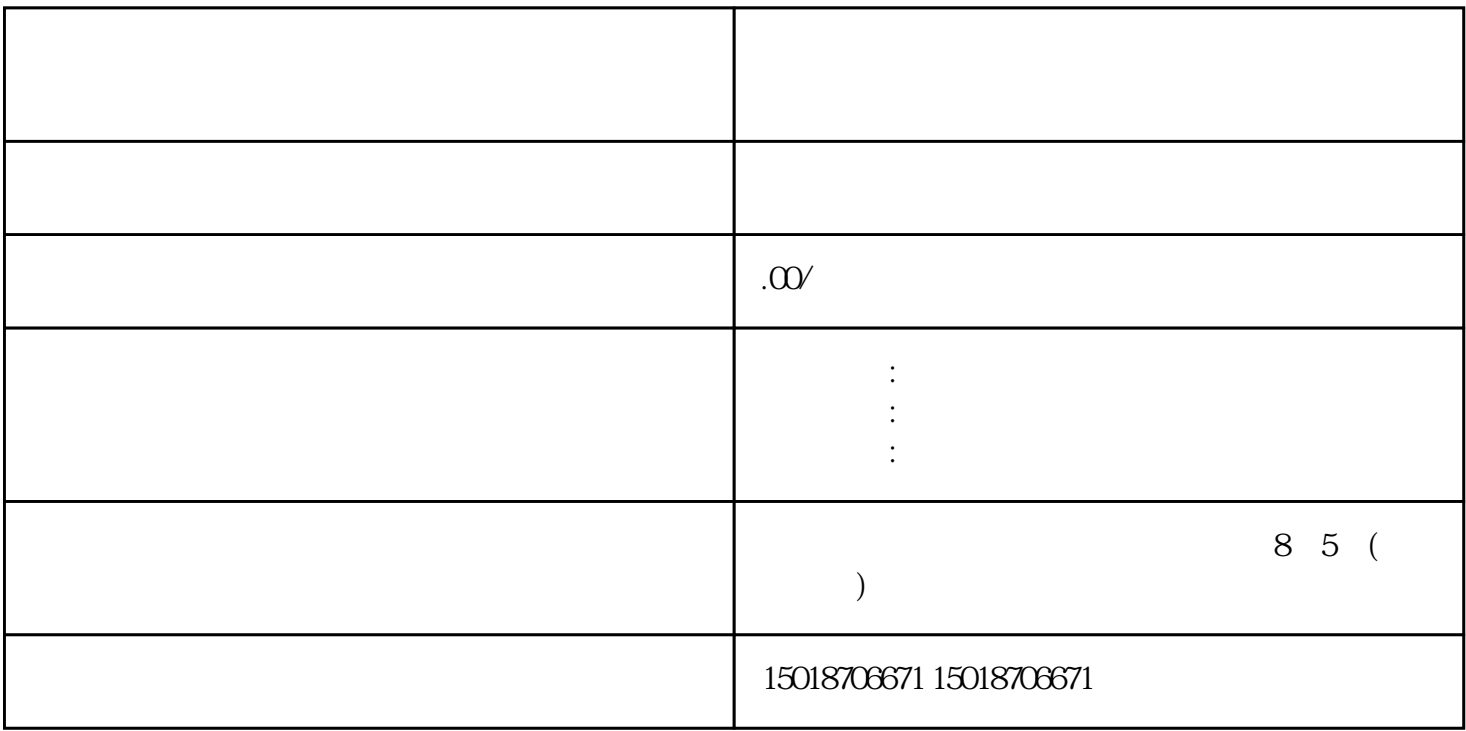

在发布视频的后一步→经营工具 → 查看更多→团购活动→>选择要添加的团购